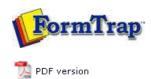

## FTDesign Manual V7.5

Theory & Decisions | Tools & Options | Printline or Records mode

Design & Objects | Masking & Font Change | Projects | Testing & Viewing

Repaginator | FTSplitDef | Registry Update | Special Forms

## FTSplitDef

- Overview
- Loading a Data File
- Entry
- Rules
- Options
- Splitting
- Examples
  - Splitting Files to Email

## Examples

Here are two examples showing the split operation in both Print Line and Records mode.

Top

## FTSplitDef and Print Line mode

In the example below, the rule file is configured to distinguish between purchase order and invoice data, and to split on a change to the customer numbers.

To configure a rule file:

- Define the Entry for purchase order and set the maximum number of rows per page of your sample data.
- Load a sample purchase order data.

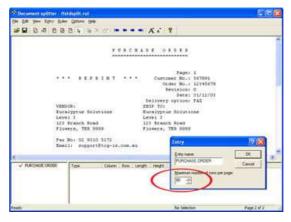

 Define the Identification rule, Equal to P U R C H A S E O R D E R in the example below.

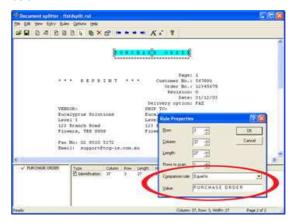

- Define the Split rule by highlighting the customer number 56789.
- Select Evaluation Rules from the Rules menu. On the Split tab, choose Split on Change.

1 of 3 14/09/2011 11:09 AM

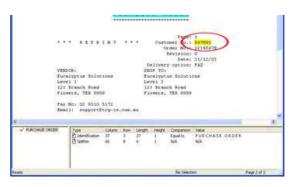

- Define the **Entry** for invoice and set the maximum number of rows per page of your sample data.
- Load the sample invoice data.

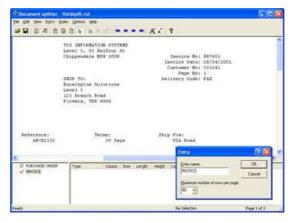

 $\bullet\,$  Define the Identification rule, Equal to Invoice No in the example below.

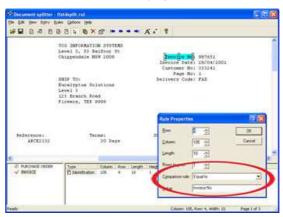

- Define the **Split rule** by highlighting the customer number 333241.
- Select Evaluation Rules from the Rules menu. On the Split tab, choose Split on Change.

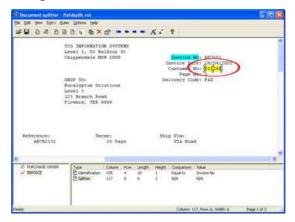

• Test the splitting results by clicking the **Split** option from the **File** menu.

Top

2 of 3 14/09/2011 11:09 AM

expiants now to natione records mode data.

To configure a rule file for records mode data:

• Define each **Entry** as ONE line (i.e. one record long).

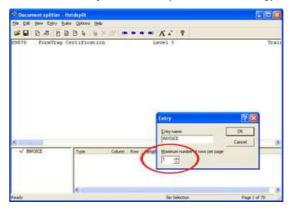

• Create your identification rule in record 0: Base page. The base page record should contain a field that can be used to uniquely identify the data.

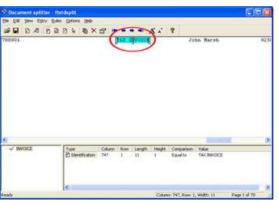

• Define the split rule (if required) as the 0: Base page character. The identifier 0: Base Page record indicates the beginning of a new document.

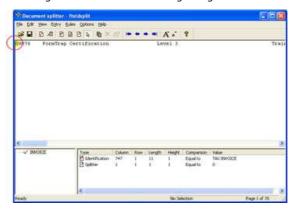

• The Unwanted Page rule only removes specific records from the data, not whole pages and is generally not required in Records mode.

Тор

Disclaimer | Home | About Us | News | Products | Customers | Free Trial | Contact Us | Success Stories

Copyright © 1995-2011 TCG Information Systems Pty. Ltd. All rights reserved.

3 of 3 14/09/2011 11:09 AM